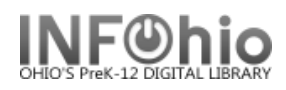

## **Class List - Birthdays**

## Purpose:

Create a master list of students that includes their birthdays. NOTE: This will only work if the PIN loaded into Sirsi is their birthday.

## Location:

INFOhio Tab > PAT: List Users

Set up options:

- a. Basic tab rename report
- b. User selection tab
	- i. Library
	- ii. Grade or user profile
- c. Sorting
	- i. library/teacher/name or your preference
- d. Output Options bullet:
	- i. Spreadsheet
	- ii. Plain text
	- iii. Barcode
	- iv. Name
	- v. PIN
	- vi. Any other options you wish

Result:

Open the finished report in Excel and sort by PIN. You will need to format the PIN column (Format > Cells > Number tab > Text)

NOTE: Excel leaves off the first zero, so the pin 0206 displays 206.

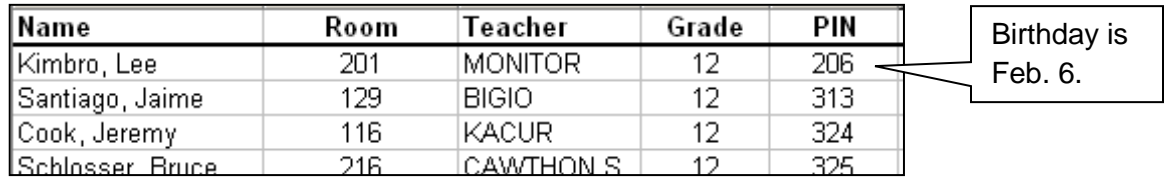